## **Axcient**

# Replibit Nano 500 and 1000 Quickstart Checklist

## Replibit Nano Quickstart Checklist

#### Model 500 and 1000

 Open the shipping box and remove the Appliance, power cord, and network connection cable.

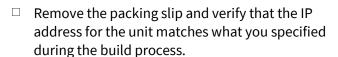

**Note**: If you do not remember the IP address that you specified, or if your IP address is different than the one provided on the Packing Slip, please contact your IT Service Provider for assistance.

Alternatively, connect a keyboard and monitor to the Appliance and read the IP address from the *Login* screen after powering on the unit. Record the IP address from the *Login* screen.

- □ Connect the power cable to the back of the Appliance and plug it into a power source. Then, connect one end of your network cable to the back of the Appliance and the other end to your network connection.
- Press the **Power** button to turn on your Appliance.
- After the Appliance boots, please contact your IT
  Service Provider to inform them that your
  Appliance is set up, connected, and powered on.

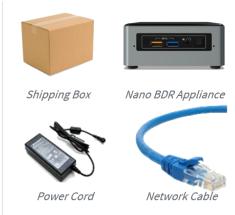

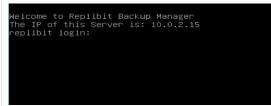

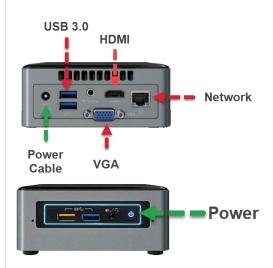

### Warranty Note

Only SSDs with special firmware from the manufacturer are supported. Attempted use of unsupported SSDs will void all warranties and any related support.

#### Maintenance Information

For maintenance information, please reference the Intel User Guide.